## Delhi Public School Ruby Park, Kolkata Holiday Homework **Class – XII**

#### Subject: **Information Practice**

#### **Question from Java**

1. (a)The following code has some error(s). Rewrite the correct code underlining all the corrections ma int written, interview;

```
written = 
    Integer.parseInt(jTextField1.getText()); 
    interview = 
    Integer.parseInt(jTextField2.getText());
         if (written <80) OR (interview <15)
         {
         System.out.println(Not selected);
         }
         Else;
         {
             System.out.println("Selected");
         }
(b) How many times will the following loop execute :
    int z = 7, sum =
    0; do
         {
         sum = sum +z; z = z+2;system.out.println(" "+z);
         }
    while (z \le -12);
```
**(c)** Rewrite the following program code using IF ELSE IF instead of SWITCH statement.

```
String rem;
int code = 
Integer.parseInt(jTextField1.getText()); Switch 
(code)
{
    case 1 : rem = "Classes start on 8<sup>th</sup>April"; break;
    case 2 : rem = "Classes start on 10<sup>th</sup>
                 April"; break;
    case 3 : rem = "Classes start on 12<sup>th</sup>
                 April"; break;
    default : rem = "Contact Admin Office";
}
```
**(d)** Write the values of sum and t after execution of the following code : int sum, t; sum = 27;  $t = 3;$  $sum = sum + 2 * (+ + t);$ 

(e) Seema is a junior programmer at 'Avon Shoe Factory'. She has created the following GUI in Netbeans.

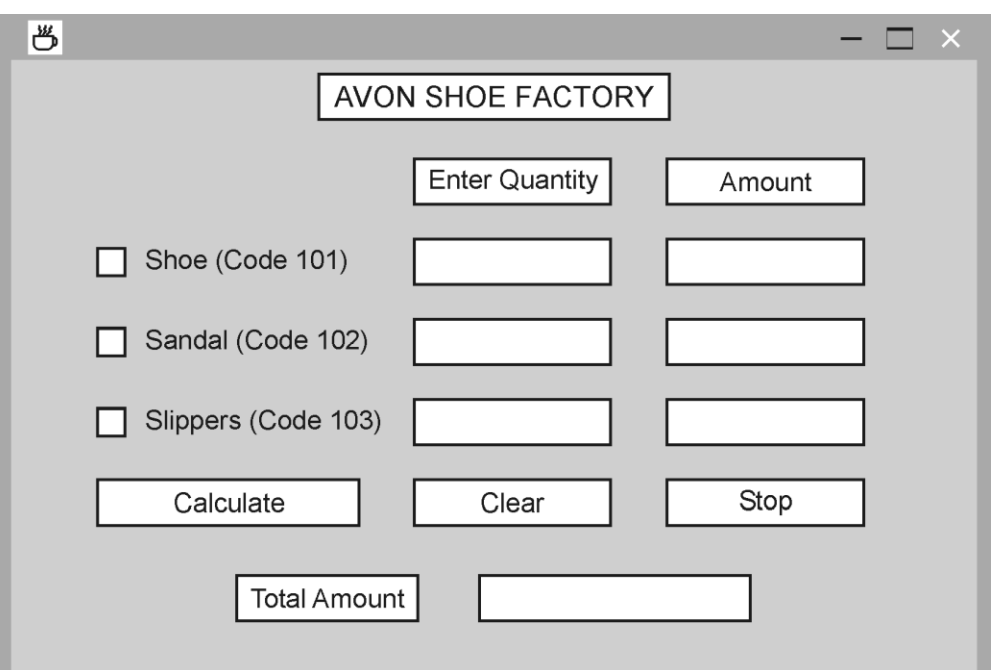

- 3 items namely Shoes, Sandals and Slippers are manufactured by the factory.
- A buyer can buy more than one item at a time.
- Each pair of shoes costs 1,500.00, each pair of sandals costs 1,000.00 and each pair of slippers cost ` 500.00.
- The item bought will be selected by the user and the Quantity (number of pairs) bought will be entered by the user.
- Amount to be paid for that item will be displayed in front of the item.

For example if 'Shoe' is selected and Quantity entered is 20, then Amount should be displayed as 30000.

Help Seema write code for the following :

- **(a)** When 'Calculate' button is clicked, the amount should be displayed in front of each item (in the appropriate textfield) and Total amount (sum total of all the amounts) should be displayed in the appropriate textfield.
- (b) When Clear button is clicked, all the Textfields and Checkboxes should be cleared.
- **(c)** When Stop button is clicked, the application should close.

(f) Choose the appropriate controls among Checkbox, Listbox, Combobox, button, Textbox from the following table:

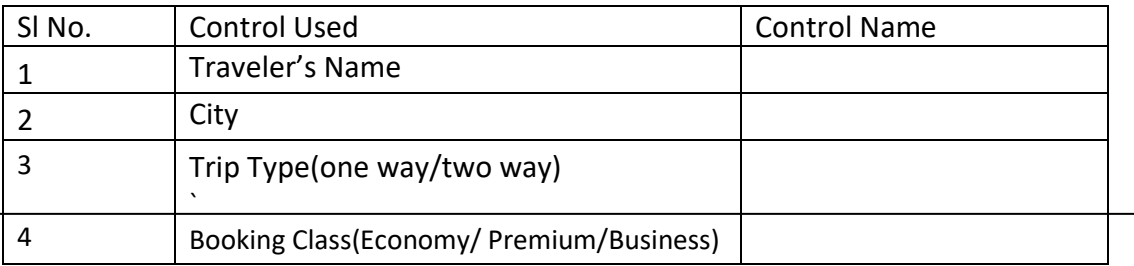

### **Question from HTML**

2. a) Design the following table using HTML tags:

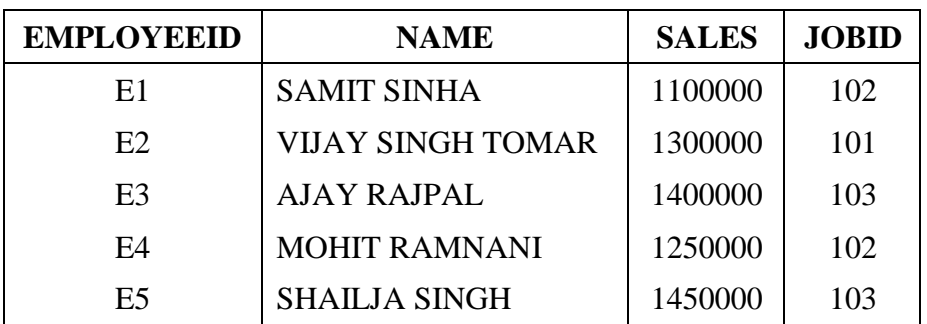

b) Write down the uses of the following tags:

UL, OL, BR, HREF, A, IMG, H1, TR, TD

 c) How we create a form in HTML? Write down the syntax for creating Button, Checkbox, Textbox.

# **Question from XML**

- 3. a) What are the differences between HTML and XML?
	- b) Match the following:

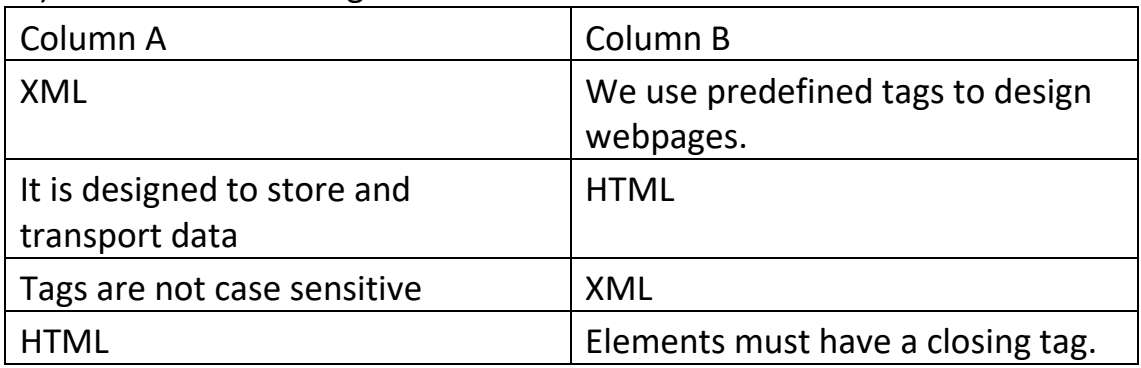

b) Write a XML code to implement students ( at least four) database where name, roll, address, marks information can store and display the structure of the page as an output.